# General relativity computations with SageManifolds

### Éric Gourgoulhon

Laboratoire Univers et Théories (LUTH)
CNRS / Observatoire de Paris / Université Paris Diderot
92190 Meudon, France
http://luth.obspm.fr/~luthier/gourgoulhon/

### NewCompStar School 2016

Neutron stars: gravitational physics theory and observations Coimbra (Portugal) 5-9 September 2016

### Outline

- Computer differential geometry and tensor calculus
- The SageManifolds project
- 3 Let us practice!
- Other examples
- Conclusion and perspectives

### Outline

- Computer differential geometry and tensor calculus
- 2 The SageManifolds project
- 3 Let us practice!
- Other examples
- Conclusion and perspectives

• Computer algebra system (CAS) started to be developed in the 1960's; for instance Macsyma (to become Maxima in 1998) was initiated in 1968 at MIT

- Computer algebra system (CAS) started to be developed in the 1960's; for instance Macsyma (to become Maxima in 1998) was initiated in 1968 at MIT
- In 1965, J.G. Fletcher developed the GEOM program, to compute the Riemann tensor of a given metric

- Computer algebra system (CAS) started to be developed in the 1960's; for instance Macsyma (to become Maxima in 1998) was initiated in 1968 at MIT
- In 1965, J.G. Fletcher developed the GEOM program, to compute the Riemann tensor of a given metric
- In 1969, during his PhD under Pirani supervision, Ray d'Inverno wrote ALAM
   (Atlas Lisp Algebraic Manipulator) and used it to compute the
   Riemann tensor of Bondi metric. The original calculations took Bondi and his
   collaborators 6 months to go. The computation with ALAM took 4 minutes
   and yielded to the discovery of 6 errors in the original paper [J.E.F. Skea,

Applications of SHEEP (1994)]

- Computer algebra system (CAS) started to be developed in the 1960's; for instance Macsyma (to become Maxima in 1998) was initiated in 1968 at MIT
- In 1965, J.G. Fletcher developed the GEOM program, to compute the Riemann tensor of a given metric

• Since then, many softwares for tensor calculus have been developed...

### An example of modern software: The xAct suite

Free packages for tensor computer algebra in Mathematica, developed by José Martín-García et al. http://www.xact.es/

The *xAct* system

# Spinors "Spinor calculus in GR" A. García-Parrado and J.M. Martin-García. Spinor calculus in GR" A. García-Parrado and J.M. Martin-García.

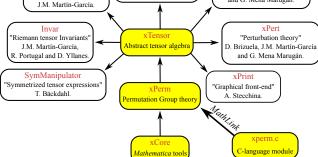

[García-Parrado Gómez-Lobo & Martín-García, Comp. Phys. Comm. 183, 2214 (2012)]

# Software for differential geometry

### Packages for general purpose computer algebra systems:

- xAct free package for Mathematica [J.-M. Martin-Garcia]
- Ricci free package for Mathematica [J. L. Lee]
- MathTensor package for Mathematica [S. M. Christensen & L. Parker]
- GRTensor package for Maple [P. Musgrave, D. Pollney & K. Lake]
- DifferentialGeometry included in Maple [I. M. Anderson & E. S. Cheb-Terrab]
- Atlas 2 for Maple and Mathematica
- ...

### Standalone applications:

- SHEEP, Classi, STensor, based on Lisp, developed in 1970's and 1980's (free)
   [R. d'Inverno, I. Frick, J. Åman, J. Skea, et al.]
- Cadabra field theory (free) [K. Peeters]
- SnapPy topology and geometry of 3-manifolds, based on Python (free) [M. Culler, N. M. Dunfield & J. R. Weeks]
- . . . .

cf. the complete list at http://www.xact.es/links.html

 SageMath (nickname: Sage) is a free open-source mathematics software system

- SageMath (nickname: Sage) is a free open-source mathematics software system
- it is based on the Python programming language

- SageMath (nickname: Sage) is a free open-source mathematics software system
- it is based on the Python programming language
- it makes use of many pre-existing open-sources packages, among which

- SageMath (nickname: Sage) is a free open-source mathematics software system
- it is based on the Python programming language
- it makes use of many pre-existing open-sources packages, among which
  - Maxima, Pynac (symbolic calculations)

- SageMath (nickname: Sage) is a free open-source mathematics software system
- it is based on the Python programming language
- it makes use of many pre-existing open-sources packages, among which
  - Maxima, Pynac (symbolic calculations)
  - GAP (group theory)

- SageMath (nickname: Sage) is a free open-source mathematics software system
- it is based on the Python programming language
- it makes use of many pre-existing open-sources packages, among which
  - Maxima, Pynac (symbolic calculations)
  - GAP (group theory)
  - PARI/GP (number theory)

- SageMath (nickname: Sage) is a free open-source mathematics software system
- it is based on the Python programming language
- it makes use of many pre-existing open-sources packages, among which
  - Maxima, Pynac (symbolic calculations)
  - GAP (group theory)
  - PARI/GP (number theory)
  - Singular (polynomial computations)

- SageMath (nickname: Sage) is a free open-source mathematics software system
- it is based on the Python programming language
- it makes use of many pre-existing open-sources packages, among which
  - Maxima, Pynac (symbolic calculations)
  - GAP (group theory)
  - PARI/GP (number theory)
  - Singular (polynomial computations)
  - matplotlib (high quality 2D figures)

- SageMath (nickname: Sage) is a free open-source mathematics software system
- it is based on the Python programming language
- it makes use of many pre-existing open-sources packages, among which
  - Maxima, Pynac (symbolic calculations)
  - GAP (group theory)
  - PARI/GP (number theory)
  - Singular (polynomial computations)
  - matplotlib (high quality 2D figures)

and provides a uniform interface to them

• William Stein (Univ. of Washington) created SageMath in 2005; since then,  $\sim\!100$  developers (mostly mathematicians) have joined the SageMath team

- SageMath (nickname: Sage) is a free open-source mathematics software system
- it is based on the Python programming language
- it makes use of many pre-existing open-sources packages, among which
  - Maxima, Pynac (symbolic calculations)
  - GAP (group theory)
  - PARI/GP (number theory)
  - Singular (polynomial computations)
  - matplotlib (high quality 2D figures)

- William Stein (Univ. of Washington) created SageMath in 2005; since then,  $\sim\!100$  developers (mostly mathematicians) have joined the SageMath team
- SageMath is now supported by European Union via the open-math project OpenDreamKit (2015-2019, within the Horizon 2020 program)

- SageMath (nickname: Sage) is a free open-source mathematics software system
- it is based on the Python programming language
- it makes use of many pre-existing open-sources packages, among which
  - Maxima, Pynac (symbolic calculations)
  - GAP (group theory)
  - PARI/GP (number theory)
  - Singular (polynomial computations)
  - matplotlib (high quality 2D figures)

- William Stein (Univ. of Washington) created SageMath in 2005; since then,  $\sim\!100$  developers (mostly mathematicians) have joined the SageMath team
- SageMath is now supported by European Union via the open-math project OpenDreamKit (2015-2019, within the Horizon 2020 program)

- SageMath (nickname: Sage) is a free open-source mathematics software system
- it is based on the Python programming language
- it makes use of many pre-existing open-sources packages, among which
  - Maxima, Pynac (symbolic calculations)
  - GAP (group theory)
  - PARI/GP (number theory)
  - Singular (polynomial computations)
  - matplotlib (high quality 2D figures)

and provides a uniform interface to them

- William Stein (Univ. of Washington) created SageMath in 2005; since then,  $\sim\!100$  developers (mostly mathematicians) have joined the SageMath team
- SageMath is now supported by European Union via the open-math project OpenDreamKit (2015-2019, within the Horizon 2020 program)

#### The mission

Create a viable free open source alternative to Magma, Maple, Mathematica and Matlab.

# Some advantages of SageMath

### SageMath is free

#### Freedom means

- everybody can use it, by downloading the software from http://sagemath.org
- everybody can examine the source code and improve it

# Some advantages of SageMath

### SageMath is free

#### Freedom means

- everybody can use it, by downloading the software from http://sagemath.org
- everybody can examine the source code and improve it

### SageMath is based on Python

- no need to learn any specific syntax to use it
- easy access for students
- Python is a very powerful object oriented language, with a neat syntax

# Some advantages of SageMath

### SageMath is free

#### Freedom means

- everybody can use it, by downloading the software from http://sagemath.org
- everybody can examine the source code and improve it

### SageMath is based on Python

- no need to learn any specific syntax to use it
- easy access for students
- Python is a very powerful object oriented language, with a neat syntax

### SageMath is developing and spreading fast

...sustained by an enthousiast community of developers

### Object-oriented notation in Python

As an object-oriented language, Python (and hence SageMath) makes use of the following **postfix notation** (same in C++, Java, etc.):

In a procedural language, this would be written as

### Object-oriented notation in Python

As an object-oriented language, Python (and hence SageMath) makes use of the following **postfix notation** (same in C++, Java, etc.):

In a procedural language, this would be written as

### Examples

- 1. riem = g.riemann()
- 2. lie\_t\_v = t.lie\_der(v)

NB: no argument in example 1

### SageMath approach to computer mathematics

SageMath relies on a Parent / Element scheme: each object x on which some calculus is performed has a "parent", which is another SageMath object X representing the set to which x belongs.

The calculus rules on x are determined by the *algebraic structure* of X.

Conversion rules prior to an operation, e.g. x+y with x and y having different parents, are defined at the level of the parents

### SageMath approach to computer mathematics

SageMath relies on a Parent / Element scheme: each object x on which some calculus is performed has a "parent", which is another SageMath object X representing the set to which x belongs.

The calculus rules on x are determined by the *algebraic structure* of X.

Conversion rules prior to an operation, e.g. x+y with x and y having different parents, are defined at the level of the parents

```
Example
```

```
sage: x = 4 ; x.parent()
Integer Ring
sage: y = 4/3 ; y.parent()
Rational Field
sage: s = x + y ; s.parent()
Rational Field
sage: y.parent().has_coerce_map_from(x.parent())
True
```

# SageMath approach to computer mathematics

SageMath relies on a Parent / Element scheme: each object x on which some calculus is performed has a "parent", which is another SageMath object X representing the set to which x belongs.

The calculus rules on x are determined by the *algebraic structure* of X.

Conversion rules prior to an operation, e.g. x+y with x and y having different parents, are defined at the level of the parents

### Example

```
sage: x = 4 ; x.parent()
Integer Ring
sage: y = 4/3 ; y.parent()
Rational Field
sage: s = x + y ; s.parent()
Rational Field
sage: y.parent().has_coerce_map_from(x.parent())
True
```

This approach is similar to that of Magma and is different from that of Mathematica, in which everything is a tree of symbols

### Outline

- Computer differential geometry and tensor calculus
- The SageManifolds project
- 3 Let us practice!
- Other examples
- Conclusion and perspectives

# The SageManifolds project

http://sagemanifolds.obspm.fr/

#### Aim

Implement real smooth manifolds of arbitrary dimension in Sage and tensor calculus on them

#### In particular:

- one should be able to introduce an arbitrary number of coordinate charts on a given manifold, with the relevant transition maps
- tensor fields must be manipulated as such and not through their components with respect to a specific (possibly coordinate) vector frame

# The SageManifolds project

http://sagemanifolds.obspm.fr/

#### Aim

Implement real smooth manifolds of arbitrary dimension in Sage and tensor calculus on them

#### In particular:

- one should be able to introduce an arbitrary number of coordinate charts on a given manifold, with the relevant transition maps
- tensor fields must be manipulated as such and not through their components with respect to a specific (possibly coordinate) vector frame

Concretely, the project amounts to creating new Python classes, such as Manifold, Chart, TensorField or Metric, within SageMath's Parent/Element framework.

# Implementing coordinate charts

Given a (topological) manifold M of dimension  $n \geq 1$ , a **coordinate chart** is a homeomorphism  $\varphi: U \to V$ , where U is an open subset of M and V is an open subset of  $\mathbb{R}^n$ .

# Implementing coordinate charts

Given a (topological) manifold M of dimension  $n \geq 1$ , a **coordinate chart** is a homeomorphism  $\varphi: U \to V$ , where U is an open subset of M and V is an open subset of  $\mathbb{R}^n$ .

In general, more than one chart is required to cover the entire manifold:

### Examples:

- at least 2 charts are necessary to cover the n-dimensional sphere  $\mathbb{S}^n$   $(n \ge 1)$  and the torus  $\mathbb{T}^2$
- at least 3 charts are necessary to cover the real projective plane  $\mathbb{RP}^2$

# Implementing coordinate charts

Given a (topological) manifold M of dimension  $n \geq 1$ , a **coordinate chart** is a homeomorphism  $\varphi: U \to V$ , where U is an open subset of M and V is an open subset of  $\mathbb{R}^n$ .

In general, more than one chart is required to cover the entire manifold:

### Examples:

- at least 2 charts are necessary to cover the n-dimensional sphere  $\mathbb{S}^n$   $(n \ge 1)$  and the torus  $\mathbb{T}^2$
- ullet at least 3 charts are necessary to cover the real projective plane  $\mathbb{RP}^2$

In SageManifolds, an arbitrary number of charts can be introduced

To fully specify the manifold, one shall also provide the *transition maps* on overlapping chart domains (SageManifolds class CoordChange)

# Implementing scalar fields

A scalar field on manifold M is a smooth mapping

$$f: U \subset M \longrightarrow \mathbb{R}$$

$$p \longmapsto f(p)$$

where U is an open subset of M.

# Implementing scalar fields

A scalar field on manifold M is a smooth mapping

$$\begin{array}{ccc} f: & U \subset M & \longrightarrow & \mathbb{R} \\ & p & \longmapsto & f(p) \end{array}$$

where U is an open subset of M.

A scalar field maps *points*, not *coordinates*, to real numbers  $\implies$  an object f in the ScalarField class has different **coordinate** representations in different charts defined on U.

# Implementing scalar fields

A scalar field on manifold M is a smooth mapping

$$\begin{array}{cccc} f: & U \subset M & \longrightarrow & \mathbb{R} \\ & p & \longmapsto & f(p) \end{array}$$

where U is an open subset of M.

A scalar field maps *points*, not *coordinates*, to real numbers  $\implies$  an object f in the ScalarField class has different **coordinate** representations in different charts defined on U.

The various coordinate representations F,  $\hat{F}$ , ... of f are stored as a *Python dictionary* whose keys are the charts C,  $\hat{C}$ , ...:

$$f.\mathtt{\_express} = \left\{C: F, \ \hat{C}: \hat{F}, \ldots\right\}$$
 with  $f(\underbrace{p}) = F(\underbrace{x^1, \ldots, x^n}) = \hat{F}(\underbrace{\hat{x}^1, \ldots, \hat{x}^n}) = \ldots$  point coord. of  $p$  coord. of  $p$  in chart  $\hat{C}$ 

# The scalar field algebra

Given an open subset  $U \subset M$ , the set  $C^{\infty}(U)$  of scalar fields defined on U has naturally the structure of a **commutative algebra over**  $\mathbb{R}$ :

- ullet it is clearly a vector space over  $\mathbb R$
- (a) it is endowed with a commutative ring structure by pointwise multiplication:

$$\forall f, g \in C^{\infty}(U), \quad \forall p \in U, \quad (f.g)(p) := f(p)g(p)$$

The algebra  $C^{\infty}(U)$  is implemented in SageManifolds via the class ScalarFieldAlgebra.

### Classes for scalar fields

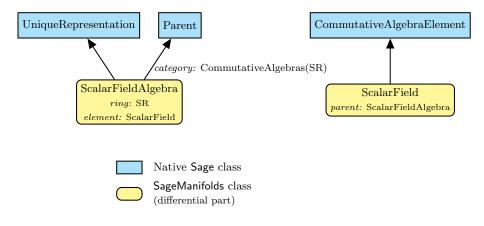

#### Outline

- Computer differential geometry and tensor calculus
- 2 The SageManifolds project
- 3 Let us practice!
- Other examples
- Conclusion and perspectives

# Various ways to install/access SageMath

- Install on your computer:
  - 3 options:
    - compile from source (Linux, MacOS X):

```
git clone git://github.com/sagemath/sage.git
cd sage
```

```
MAKE='make -j8' make
```

- install a compiled binary version (Linux, MacOS X)
- run in virtual machine (Windows)
- Sage Debian Live USB key:

```
http://sagedebianlive.metelu.net/
```

comes along with SageMath (boosted with octave, scilab), Geogebra, LaTex, gimp, vlc, LibreOffice,...

SageMathCloud:

```
https://cloud.sagemath.com/
```

SageMathCell:

```
Single cell mode: http://sagecell.sagemath.org/
```

# Various ways to run SageMath

- Console mode: run the command sage
- Standard Sage Notebook:
   run the command sage -n
   ⇒ worksheet file format: sws
- Jupyter Notebook¹:
   run the command sage -n jupyter
   ⇒ worksheet file format: ipynb
- SageMathCloud:

```
in your browser, open https://cloud.sagemath.com/

worksheet file format: sagews, ipynb
```

# A full example: deriving and solving the TOV equations

Let us use SageManifolds to (i) derive the Tolman-Oppenheimer-Volkoff (TOV) equations from the Einstein equation and (ii) to solve the TOV system to get some numerical models of relativistic stars

#### See the worksheet at

http://nbviewer.jupyter.org/github/egourgoulhon/NewCompStarSchool/blob/master/WorkSheets/TOV.ipynb

The source is stored at GitHub, from which it can be downloaded:

https://github.com/egourgoulhon/NewCompStarSchool

A copy of the worksheet is also publicly available on the SageMathCloud (click on the icon "Files"):

https://cloud.sagemath.com/projects/ 8f20b8d0-aac0-4454-95d5-dc929acae1e5/files/TOV.ipynb

#### Outline

- Computer differential geometry and tensor calculus
- 2 The SageManifolds project
- 3 Let us practice!
- Other examples
- Conclusion and perspectives

# The 2-sphere example

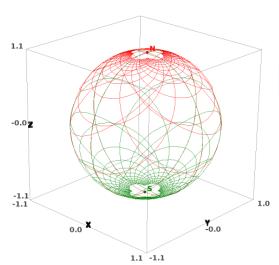

Stereographic coordinates on the 2-sphere

#### Two charts:

- $X_1: \mathbb{S}^2 \setminus \{N\} \to \mathbb{R}^2$
- $X_2$ :  $\mathbb{S}^2 \setminus \{S\} \to \mathbb{R}^2$

← picture obtained via function
Chart.plot()

See the worksheet at

http://sagemanifolds.obspm.fr/examples/html/SM\_sphere\_S2.html

### The 2-sphere example

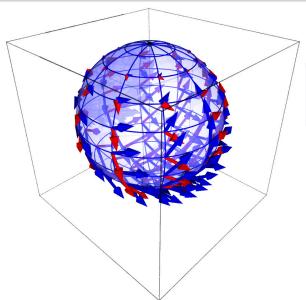

Vector frame associated with the stereographic coordinates (x,y) from the North pole

- $\bullet$   $\frac{\partial}{\partial}$
- $\bullet$   $\frac{\partial}{\partial u}$

 $\leftarrow$  picture obtained via function

VectorField.plot()

# Charts on Schwarzschild spacetime

The Carter-Penrose diagram

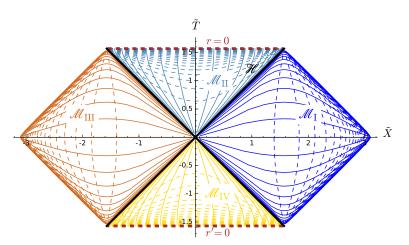

Two charts of standard Schwarzschild-Droste coordinates  $(t,r,\theta,\varphi)$  plotted in terms of compactified coordinates  $(\tilde{T},\tilde{X},\theta,\varphi)$ ; see the worksheet at

http://luth.obspm.fr/~luthier/gourgoulhon/bh16/sage.html

#### Outline

- Computer differential geometry and tensor calculus
- 2 The SageManifolds project
- 3 Let us practice!
- Other examples
- **5** Conclusion and perspectives

# Conclusion and perspectives

- SageManifolds is a work in progress
   64,000 lines of Python code up to now (including comments and doctests)
- A preliminary version (v0.9) is freely available (GPL) at http://sagemanifolds.obspm.fr/

#### Current status

#### Already present (v0.9):

- maps between manifolds, pullback operator
- submanifolds, pushforward operator
- curves in manifolds
- standard tensor calculus (tensor product, contraction, symmetrization, etc.), even on non-parallelizable manifolds
- all monoterm tensor symmetries
- exterior calculus (wedge product, exterior derivative, Hodge duality)
- Lie derivatives of tensor fields
- affine connections, curvature, torsion
- pseudo-Riemannian metrics, Weyl tensor
- some plotting capabilities (charts, points, curves, vector fields)
- parallelization (on tensor components) of CPU demanding computations, via the Python library multiprocessing

#### Current status

- Not implemented yet (but should be soon):
  - extrinsic geometry of pseudo-Riemannian submanifolds
  - computation of geodesics (numerical integration via SageMath/GSL or Gyoto)
  - integrals on submanifolds

#### Current status

- Not implemented yet (but should be soon):
  - extrinsic geometry of pseudo-Riemannian submanifolds
  - computation of geodesics (numerical integration via SageMath/GSL or Gyoto)
  - integrals on submanifolds
- Future prospects:
  - add more graphical outputs
  - add more functionalities: symplectic forms, fibre bundles, spinors, variational calculus, etc.
  - connection with numerical relativity: using SageMath to explore numerically-generated spacetimes

# Integration into SageMath

#### SageManifolds is aimed to be fully integrated into SageMath

- The algebraic part (tensors on free modules of finite rank) has been submitted to SageMath Trac as ticket #15916 and got a positive review
   ⇒ integrated in SageMath 6.6
- The differential part has been split in various tickets for submission to SageMath Trac (cf. the metaticket #18528); 4 tickets have been already accepted and integrated in SageMath 7.3
- Until complete integration, the full SageManifold has to be downloaded from http://sagemanifolds.obspm.fr/
- SageManifolds v0.9 is installed in the SageMathCloud ⇒ open a free account and use it online: https://cloud.sagemath.com/

#### Want to join the project or simply to stay tuned?

```
visit http://sagemanifolds.obspm.fr/
(download page, documentation, example worksheets, mailing list)
```